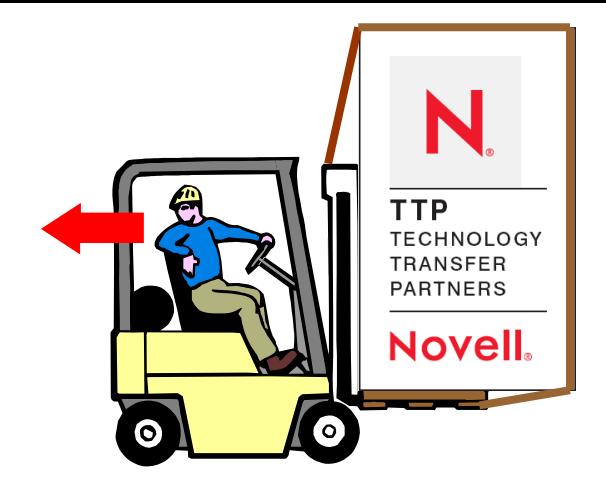

### *Linux backups*

*M i n*

*d*

*Wo*

*rks*

*U*

*K*

Joe R. Doupnik MindworksUK and Univ of Oxford jrd@netlab1.oucs.ox.ac.uk

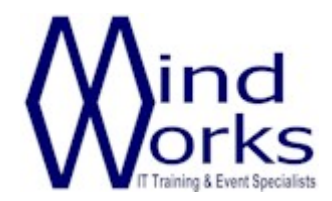

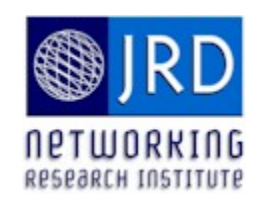

## *Elements of this talk*

#### **Recognize a fundamental requirement of backing up and restoring**

**no longer will you wonder what to backup**

#### **Discover that Linux provides a major obstacle**

#### **Reach out far away and pull in an unrelated little known technique**

**Combine the works to achieve our goal (at no cost)**

# *The good, the bad, & the ugly*

**Backing up files is "relatively" easy**

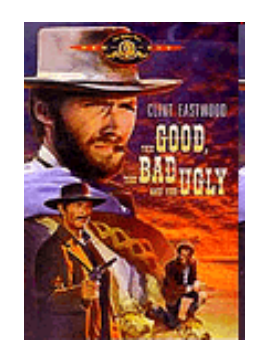

**Putting them back in their original location, with all their meta-bits, can be a real challenge**

**Not all files are real files. Some are only names in the file tree, without disk data, such as pipes, device nodes, sockets, and pseudo files. Some are not even visible.**

**We must consider all of the above**

# *Our toolkit shopping list*

**Tar (what everyone thinks of first) Star (an improved tar)**

**Dump, restore and xfsdump, xfsrestore**

**Nbackup (part of OES, TSAFS, does NSS and POSIX)**

**A tricky bit to be introduced later on**

**Rsync, amanda, bacula et al, plus your commercial product of choice**

### *Tar and star*

**Not all Tar's are alike, beware not great at long filenames concerns about sparse files GNUtar is NOT POSIX compliant**

#### **Star**

**POSIX compliant tar-like handles long filenames, character sets, sparse files artype=exustar is most complete, -xattr for extended attributes**

**Both record only what they know about, via VFS layer Can span storage devices or be restricted to one Both are awkward about restoring selected files from large archives**

# *Dump and xfsdump*

*Dump* **for EXT2/3,** *xfsdump* **for XFS Records all file detail (knows all internal details) Talks to the block device driver, not the VFS layer Records special files (without tripping over contents of /dev/zero and open sockets/pipes) Records whole partition or a subset, does not span partitions Interactive file restoration, an excellent feature** *Restore* **and** *xfsrestore* **do file restoration** No, there is no dump for ReiserFS

# *Novell's nbackup*

**OES utility, works with eDir Tar-like command interface Works with POSIX and NSS volumes Uses SMS compliant mode:TSAFS, TSAIF, TSAGW Can backup/restore over the net using SMS Read/writes to file, tape drive, or pipe Records only what it knows, but SMS really knows NSS in detail Retains owner and trustee information, name spaces No interactive restoration mode**

# *A short comparison chart*

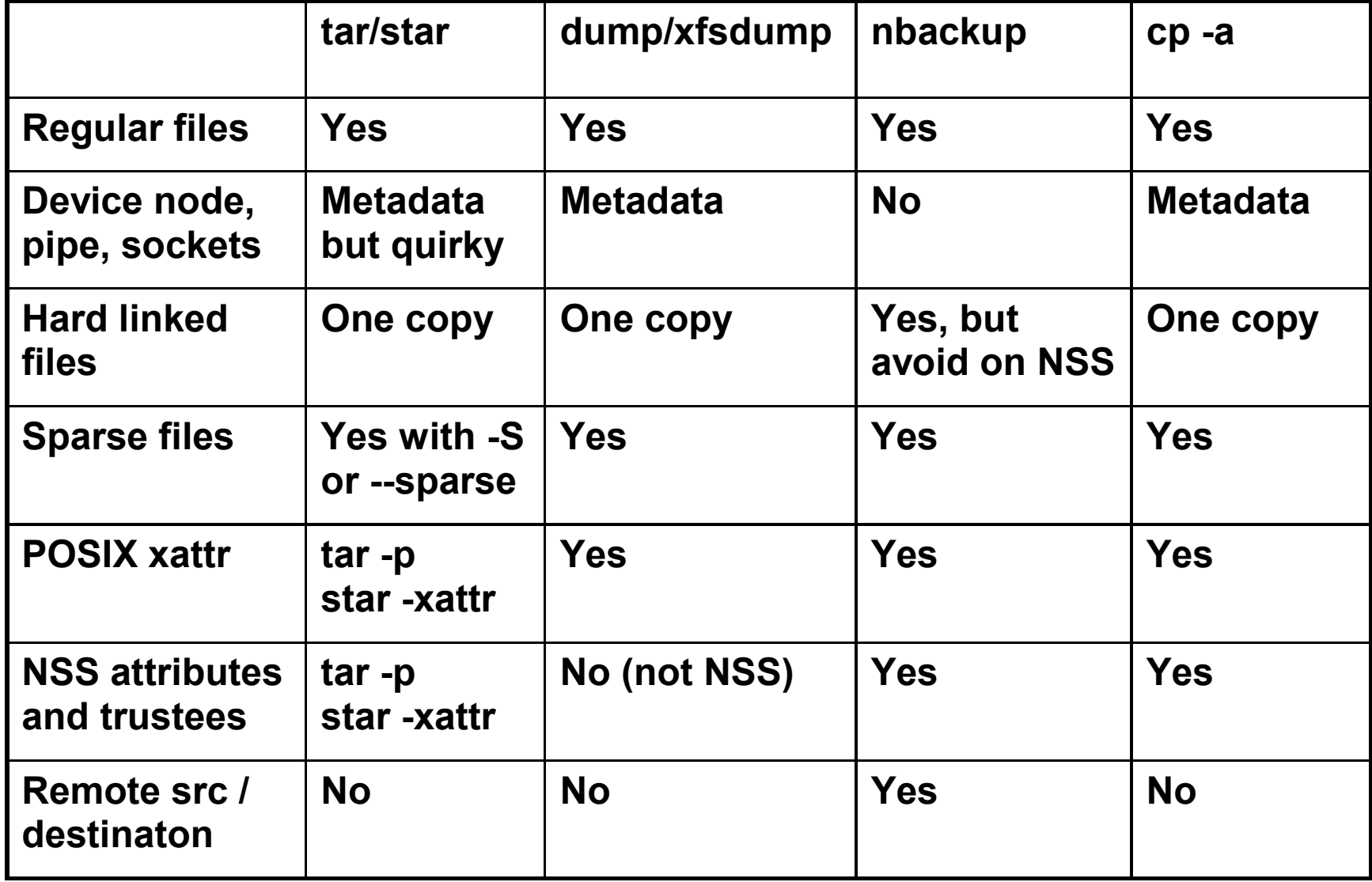

## *Nbackup and NSS xattr*

**29.4 Using Extended Attributes (xAttr) Commands (Linux) In OES SP2 and later, NSS supports the Linux extended attributes (XAttr) option that allows listing, saving, and restoring the trustee information that is stored in the netware.metadata extended attribute**.

**Third-party backup software that supports the standard Linux Extended Attributes (xattr) can use this feature for NSS volumes to preserve trustees, trustee rights, file attributes, and quotas in backup and restore**.

**Support for Linux xattr is disabled by default. It is necessary to set the following NSS switches to enable this behavior:**

- **nss /ListXattrNWMetadata**
- **nss /CtimeIsMetadataModTime**

**If issued from the command line (nsscon), support is automatically disabled at the next server reboot. Enable support for Linux xattr across server reboots by adding the switches to file** */etc/opt/novell/nss/nssstart.cfg***.**

Note that nbackup transfers trustees regardless of this setting.

http://www.novell.com/documentation/oes2/stor\_nss\_lx\_nw/?page=/documentation/oes2/stor\_nss\_lx\_nw/data/backup.html

### *Nbackup of remote server*

Authenticate to SMS as user *root*

# /opt/novell/sms/bin/nbackup:--remote-target=129.67.103.181: --target-type=Linux -cvf /tmp/test.nbk 7home/sys1/Linux Operation performed as user root Password:

/home/sys1/Linux/ /home/sys1/Linux/0003.txt /home/sys1/Linux/0004.txt /home/sys1/Linux/15523.html

...

**Username** *root* **works to remote NSS Linux and POSIX sources**

### *Nbackup of remote server*

Authenticate to SMS as user *admin.oucs*

# /opt/novell/sms/bin/nbackup -U admin.oucs -- remote target=129.67.103.181 --target-type=Linux -cvf /tmp/test.nbk /home/sys1/Linux Password:

/home/sys1/Linux/ /home/sys1/Linux/0003.txt /home/sys1/Linux/0004.txt /home/sys1/Linux/15523.html

...

**Username** *admin* **works to source NSS**

### *Nbackup restores, failed*

Authenticate to SMS as user *admin.oucs*

# /opt/novell/sms/bin/nbackup -U admin.oucs -xvf /tmp/test.nbk -r "/etc/init.d /tmp/dummy" Password:

nbackup: Received error: 0xfffdffe5 ((libtsafs.so 6.50.0 282) The data set handle is invalid.) from NWSMTSOpenDataSetForRestore nbackup: Failed to restore: /tmp/dummy/rcS.d/S11microcode

#### **Username** *admin.oucs* **is not known to a POSIX destination, unless that area is made into an NCP share**

### *Nbackup restores, succeeded*

Authenticate to SMS as user *root*

# /opt/novell/sms/bin/nbackup<mark>:-U root</mark> -xvf /tmp/test.nbk -r "/etc/init.d /tmp/dummy" Password:

... /tmp/dummy/rcS.d/S11splash /tmp/dummy/rcS.d/S09boot.clock /tmp/dummy/rcS.d/S11microcode

Total data size: 731.00 KB Elapsed time: 0.02 minutes

Throughput: 42.83 MB/min

#### **User name** *root* **works to POSIX and NSS file destinations**

## *What about rsync?*

**Handy for smart local/remote synchronization, as a copy-style program, not an archive filer**

**Sees files at the VFS level, always the top level of a mounted file system stack**

**Uses POSIX style rights, sees NSS with typically "long" name space (set by NSS volume mount command)**

**Has -x single-file-system, -sparse, -X xattrs, -A acls options plus preservation of hard links option -H**

#### *What we see is not what we want*

**When we look at the file tree it encompasses many storage providers (partitions, file systems etc) Tar looks at the file tree, but it can recognize when a mount point is encountered**

**Actually, we do NOT want the tree view of a server We want only what is on disk, not other parts which are created dynamically as helpful illusions in the file tree**

**Getting below the tree level to the disk takes finesse**

## *Spaghetti Western part again*

**Good: backing up things feels right, keeps our job**

**Bad: simple backups may not produce useful restores**

**Ugly: not everything we see is a disk file, some parts of a disk may be invisible**

**Let's get the ugly part understood first**

### *OES2 SP2, mounted file systems*

File system types are in colour, **bold print** are disk based systems

#### \$ mount /dev/sdb3 on / type xfs (rw,noatime,nodiratime,logbufs=8) proc on /proc type proc (rw) sysfs on /sys type sysfs (rw) debugfs on /sys/kernel/debug type debugfs (rw) udev on /dev type tmpfs (rw) devpts on /dev/pts type devpts (rw,mode=0620,gid=5) /dev/sdb2 on /boot type ext2 (rw,acl,user\_xattr) /dev/sdb4 on /home/extra type xfs (rw,noatime,nodiratime,logbufs=8) /dev/sdc1 on /home/patches type  $xfs$  (rw,noatime,nodiratime,logbufs=8) fusectl on /sys/fs/fuse/connections type fusectl (rw) proc on /var/lib/ntp/proc type proc (rw) novfs on /var/opt/novell/nclmnt type novfs (rw) /dev/evms/USERPOOL on /opt/novell/nss/mnt/.pools/USERPOOL type nsspool (rw,name=USERPOOL) /dev/evms/SYS1POOL on /opt/novell/nss/mnt/.pools/SYS1POOL type nsspool (rw,name=SYS1POOL) admin on /\_admin type nssadmin (rw) SYS1 on /home/sys1 type nssvol (rw,noatime,name=SYS1,ns=long) USER on /home/user type nssvol (rw,noatime,name=USER,ns=long) /home/user/anonftp/pub on /home/ftp/pub type none (rw,bind**)**

©MindworksUK 2010 Types in red are special and pseudo file systems mounted into the file tree, not easily backed up, not restorable, **tar has big problems**

## *Careful tar of a sensitive area*

We need this option to stay out of trouble

cannot be tar'd without very major problems

# tar --one-file-system -cvf test.tar /var/lib/ntp tar: Removing leading `/' from member names /var/lib/ntp/ /var/lib/ntp/dev/ /var/lib/ntp/drift/ /var/lib/ntp/drift/ntp.drift /var/lib/ntp/etc/ /var/lib/ntp/etc/ntp.conf.iburst /var/lib/ntp/etc/localtime /var/lib/ntp/etc/ntp.conf /var/lib/ntp/var/ /var/lib/ntp/var/lib/ /var/lib/ntp/var/lib/ntp /var/lib/ntp/var/run/ /var/lib/ntp/var/run/ntp/ /var/lib/ntp/var/run/ntp/ntpd.pid /var/lib/ntp/proc/ tar: /var/lib/ntp/proc/: file is on a different filesystem; not dumped # Pseudo file system /proc is re-mounted here; it

*K*

#### *Some areas are most awkward*

xfsdump view of /dev area of root (/)

**# xfsdump -l 0 -f test2.dmp -s dev / # xfsrestore -i -f test2.dmp /tmp**

#### **-> cd dev**

#### **-> ls**

 **100663466 zero 100663465 watchdog 100663464 ttyS7 100663463 ttyS6 100663462 ttyS5 100663461 ttyS4 100663460 ttyS3 100663459 ttyS2 100663458 ttyS1 100663457 ttyS0 100663456 tty1 100663455 tty 100663454 stdout 100663453 stdin 100663452 stderr 100663451 skip 100663450 rtc 100663449 route 100663448 ptmx 100663447 ppp 100663446 null 100663445 md9 100663444 md8**

**100663443 md7 100663442 md6 100663441 md5 100663440 md4 100663439 md3 100663438 md2 100663437 md15 100663436 md14 100663435 md13 100663434 md12 100663433 md11 100663432 md10 100663431 md1 100663430 md0 100663429 kmsg 100663428 fwmonitor 100663427 fd 100663426 core 100663425 console 28129394 mapper/ 100745158 blog 100689050 initctl 8388737 shm/ 133 net/**

**# tar -clvf test2.tar /dev /dev/ tar: /dev/log: socket ignored /dev/vcsa2 /dev/vcs2 /dev/vcsa6 /dev/vcs6 /dev/vcsa5 /dev/vcsa4 /dev/vcs5 /dev/vcs4 /dev/vcsa3 /dev/vcs3 /dev/zapi /dev/dm-4 /dev/dm-3 /dev/dm-2 /dev/dm-0 /dev/dm-1 /dev/evms/ /dev/evms/SYS1POOL /dev/evms/USERPOOL /dev/evms/.nodes/ /dev/evms/.nodes/sda1 /dev/evms/.nodes/SYS1POOL /dev/evms/.nodes/USERPOOL /dev/evms/.nodes/sda1.2 /dev/evms/.nodes/sda1.1 /dev/evms/.nodes/sdc /dev/evms/.nodes/sdb /dev/evms/.nodes/sda /dev/evms/dm/ /dev/evms/dm/control /dev/userModeNebDrv /dev/ndp /dev/nsscmd /dev/admindrv /dev/xconsole /dev/fuse** tar -clvf of /dev -l is --one-file-system

/dev has file system "udev" tmpfs mounted on it

tar of /dev shows the udev contents, all dynamic

tar -clvf of / shows an empty /dev area (tar can not see into it with -l)

Shows what we do not want, hides what we do

and so on for 480 entries

These are not on-disk

#### 109052032 pts/<br>These are on-disk

©MindworksUK 2010

## *Dump/xfsdump look beneath mount points*

**Both programs look at their primary file systems and ignore those mounted on top**

**The root of the primary file system must be exposed to get started**

**For example, if we were to mount an iso on top of**  */mnt***, which contained files, then**  xfsdump -l 0 -f /home/extra/test.dmp / **will archive files in /mnt, ignoring the iso sitting on** 

**top**

## *Nbackup of mounted upon area*

**Does not record what is beneath a mount point (hidden files)**

**Does not record files added above a starting file system by a mount operation**

**Records only what is on the starting point file system (real storage), excluding mount points and files hidden beneath mounts (skips things)**

## *Rocks and shoals*

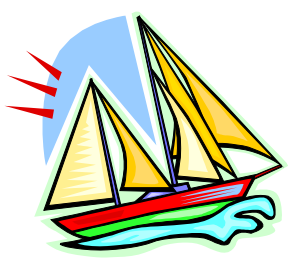

#### **Tar**

- **rides over the top of mount points**
- **cannot see underneath for reading or writing**
- **+ not POSIX compliant but -p keeps trustees**

#### **Dump/xfsdump**

- **+ reads underneath mount points**
- **restore/xfsrestore cannot write underneath**
- **+/- file system kind dependent (EXT, XFS)**

#### **Nbackup (TSAFS)**

- **shuns mount points entirely**
- **neither reading nor writing above or below them**
- **+ retains NSS trustee information**

#### **There is a way forward**

## *The magic part, a taster*

**How to make subdirectories, or just individual files, appear at other places in the user level file tree -**

**without copying without symbolic links or hard links without CIFS Junctions without Shadow Volumes/DST without revealing names of superior directories just to get to the interesting area without extra mounts on top without complexity or side effects without system loading**

**For both NSS and POSIX file systems (source and destination) For all methods of access, users and applications alike**

**From my paper MountBind.[pdf | ppt]**

## *How we do it: magic is explained*

#### *Mount* **man page excerpt --**

Since Linux 2.4.0 it is possible to remount part of the file hierarchy somewhere else.

The call is mount --bind olddir newdir

After this call the same content is accessible in **two places**. One can also remount a **single file** (on a single file). This call attaches only (part of) a single file system, not possible submounts.

The entire file hierarchy including submounts is attached to a second place using mount --rbind olddir newdir

Note that the file system mount options will remain the same as those on the original mount point, and cannot be changed by passing the -o option along with --bind/--rbind.

mount -o bind source destination is better syntax

From man mount and my paper MountBind.ppt

*K*

## *Seeing the disk with mount bind*

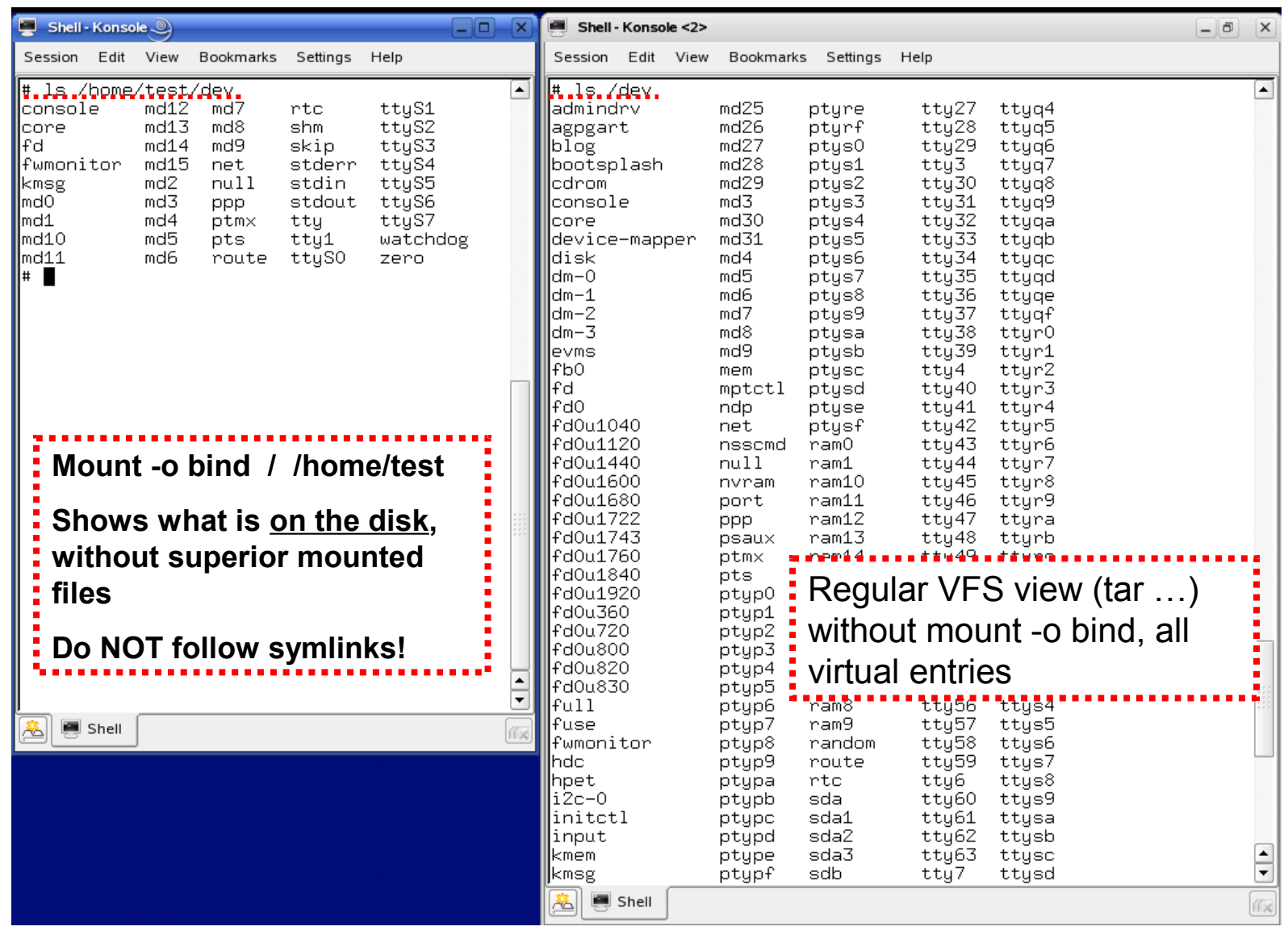

# *Which tool to use?*

**Backup material actually on disk, partition by partition**

**Ignore extra mount points and pseudo file systems; these are, after all, created dynamically after booting**

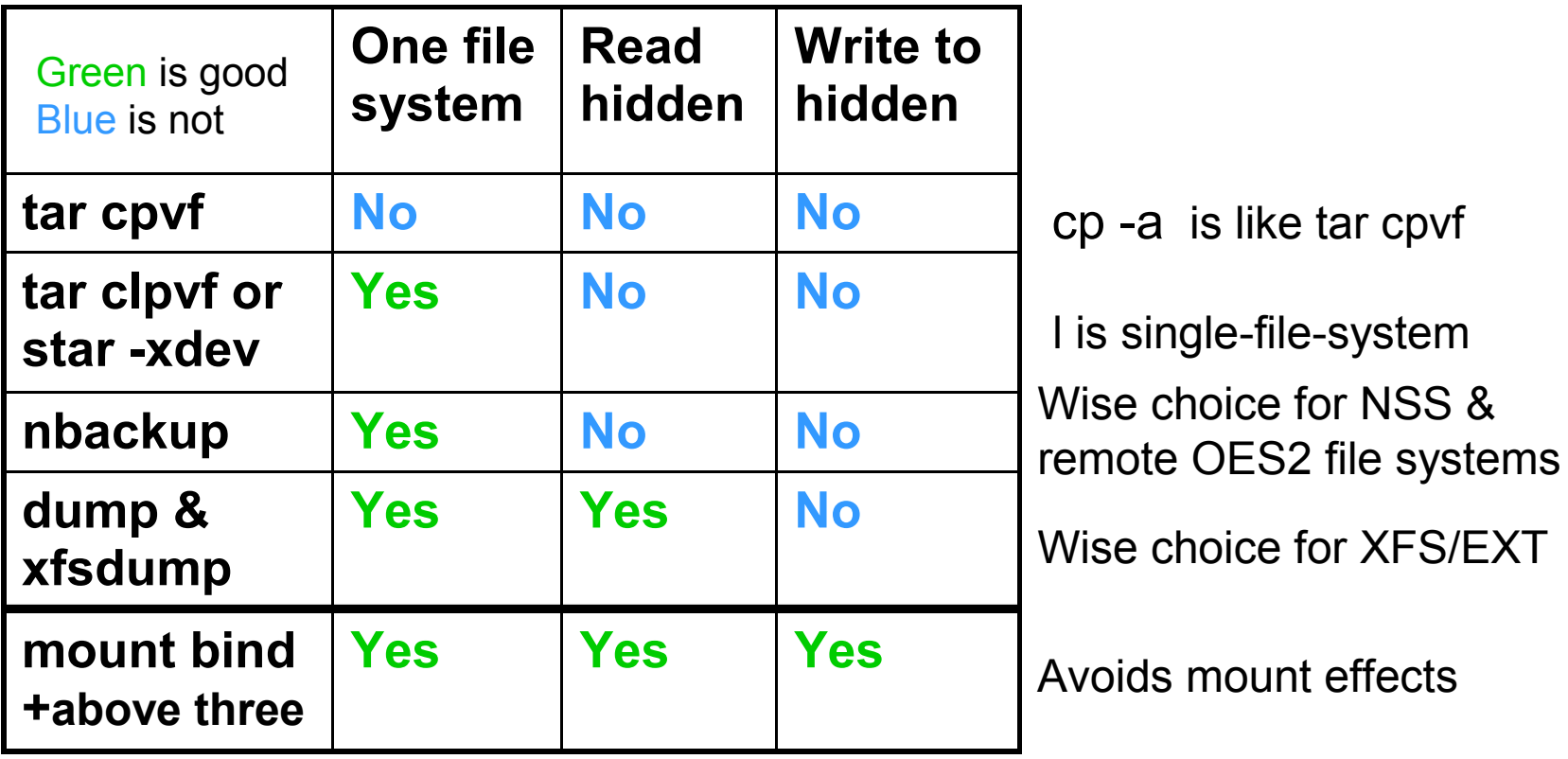

**None of the tools alone restores files to spots beneath mount points, but use of**  *mount -o bind* **can provide mount-free access for proper restoration**

*K*

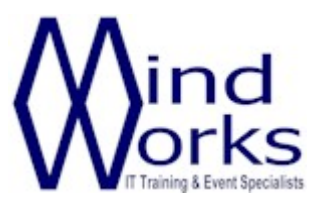

MindWorks Inc. Ltd 210 Burnley Road Weir Bacup OL13 8QE UK

Telephone: +44 (0) 170 687 1900

Fax: +44 (0) 170 687 8203

Web: www.mindworksuk.com

Email: training@mindworksuk.com

©MindworksUK 2010